# <span id="page-0-0"></span>**Redesenhos dos fluxos de entrada e saída do doador (ciclo do doador)**

<span id="page-0-1"></span>Bizagi Modeler

## Índice

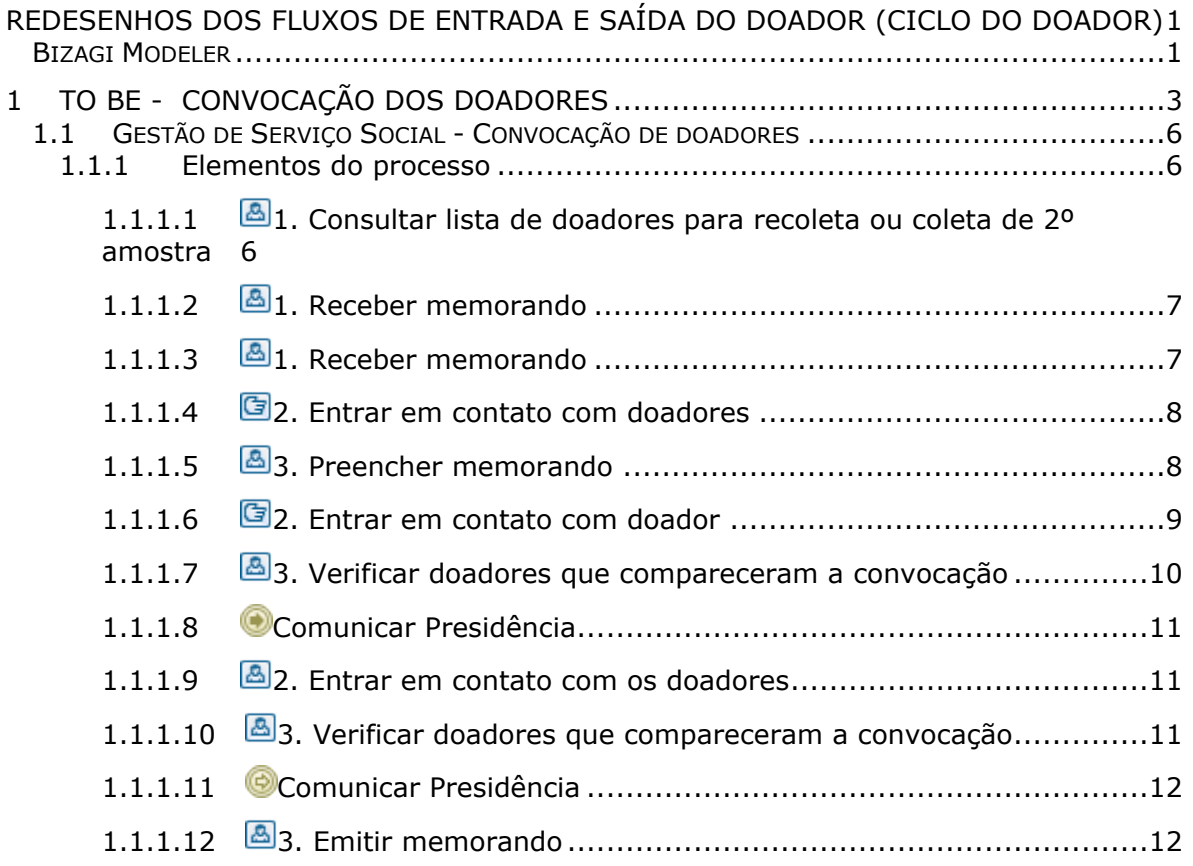

# <span id="page-2-0"></span>1 TO BE - CONVOCAÇÃO DOS DOADORES

#### **TO BE - Convocação dos Doadores**

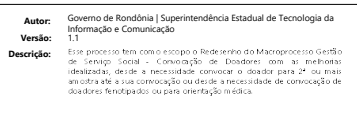

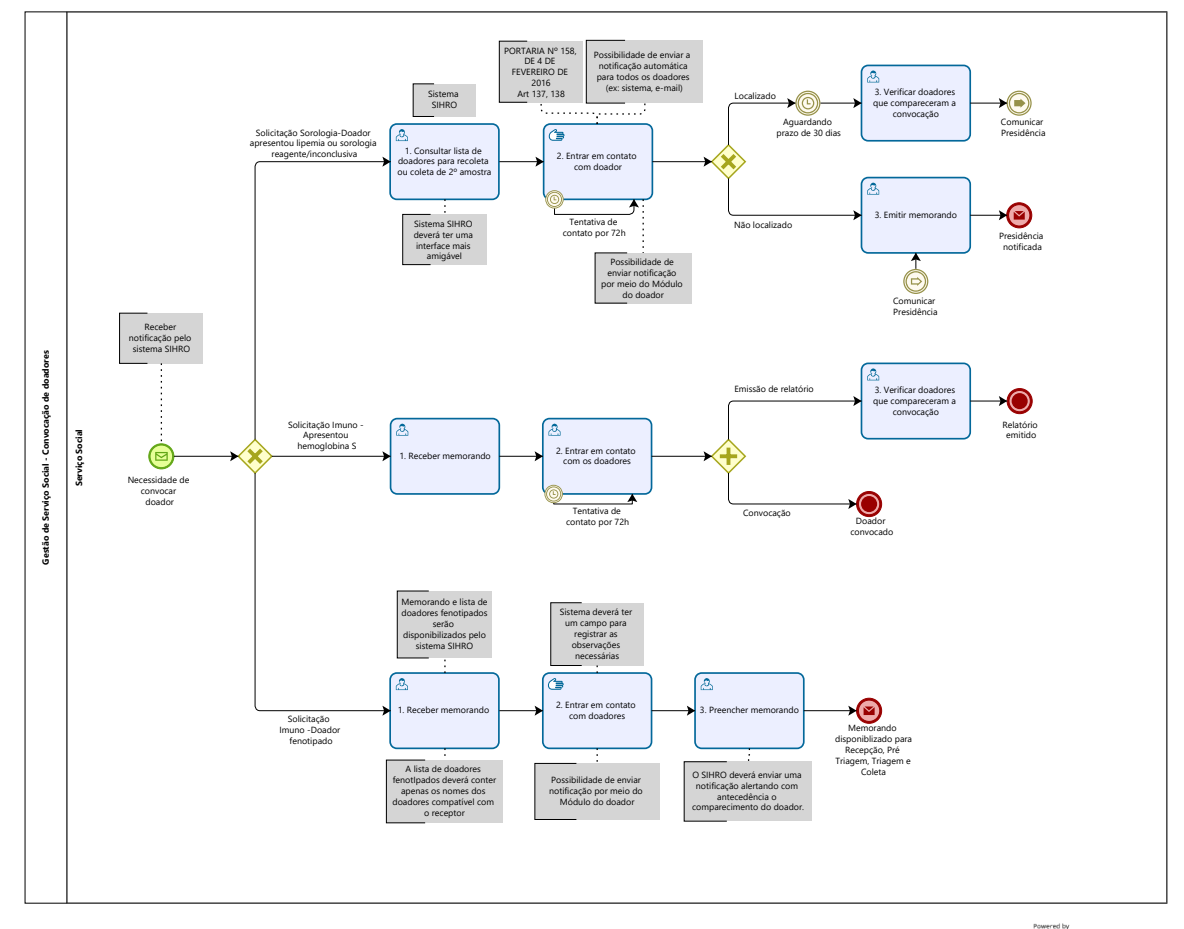

**Powered by**<br> **Modeler** 

## **Descrição**

Esse processo tem como escopo o Redesenho do Macroprocesso Gestão de Serviço Social - Convocação de Doadores com as melhorias idealizadas, desde a necessidade convocar o doador para 2ª ou mais amostra até a sua convocação ou desde a necessidade de convocação de doadores fenotipados ou para orientação médica.

## **SUPERINTENDÊNCIA ESTADUAL DE TECNOLOGIA DA INFORMAÇÃO E COMUNICAÇÃO**

Delner FreireSuperintendente

Abdenildo Sobreira Diretor Técnico

Henrique Douglas Freire Coordenador de Gestão Estratégica

## **ELABORAÇÃO**

Thaís Roca - Analista de Processos Crislâny Andrade - Analista de Processos

## **COLABORAÇÃO**

Maria Luíza - Assistente Social do setor de Serviço Social da FHEMERON Ana Carolina - Médica Hematologista da FHEMERON

#### **REVISORES**

Luma Damon - Gerente de Processos Maria Luíza - Dona do Processo Geciele Gonçalves - Dona do Produto

#### **VERSIONAMENTO**

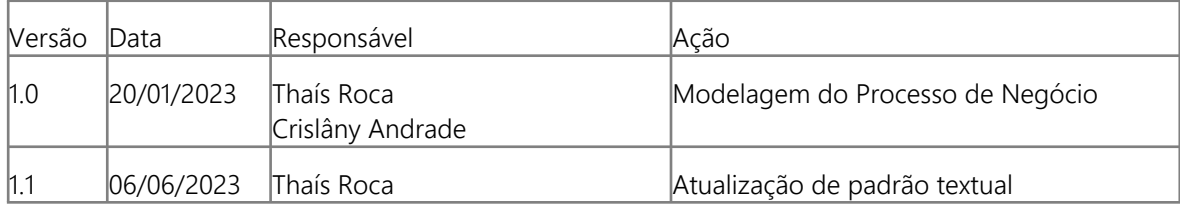

### **Versão:**

1.1

**Autor:** 

Governo de Rondônia | Superintendência Estadual de Tecnologia da Informação e Comunicação

## <span id="page-5-0"></span>**1 . 1 G E S T Ã O D E S E R V I Ç O S O C I A L - C O N V O C A Ç Ã O D E D O A D O R E S**

<span id="page-5-1"></span>**1.1.1 ELEMENTOS DO PROCESSO**

<span id="page-5-2"></span>**1.1.1.1 1. Consultar lista de doadores para recoleta ou coleta de 2º amostra**

## **Descrição**

Onde: Sistema SIHRO

O que: Consultar lista de doadores para recoleta de lipemia ou coleta 2ª amostra

Quando:

Como:

Tarefa 1: Acessar o módulo do Serviço Social com login e senha;

Observação:

1- O sistema SIHRO deverá emitir alerta para solicitações recebidas.

Tarefa 2: Abrir a aba relatórios e selecionar a opção "Convocação";

Tarefa 3: Selecionar o tipo de convocação;

Observações:

1- Convocação para coleta de exame de " $2<sup>a</sup>$ ,  $3<sup>a</sup>$  ou  $4<sup>a</sup>$  amostra que apresentou resultado sorologico reagente ou inconclusivos.";

2- Convocação para recoleta de sangue em casos de lipemia.

Tarefa 3: Preencher o campo de período da coleta (data) e apertar executar;

Observações:

1. Ao apertar executar, irá aparecer a lista de todos os doadores que precisam ser convocados para recoleta de amostra ou coleta de 2ª, 3ª ou 4ª amostra;

2. O sistema SIHRO deverá será apresentar a ficha do doador (nome, endereço, sexo, código do doador, data de nascimento, tipagem ABO/RH, datas das doações realizadas, resultado dos testes sorologicos reagentes/inconclusivos);

3. Opção de Imprimir lista, se necessário.

Por que essa atividade acontece?

Essa atividade acontece porque é necessário consultar a lista disponibilizada (via sistema SIHRO) pelo

setor de sorologia, para posterior contato com os doadores que precisam realizar a recoleta de amostra para casos de lipemia e de 2<sup>a</sup>, 3<sup>a</sup> ou 4<sup>a</sup> amostra em casos de resultados sorologicos reagentes ou inconclusivos.

## <span id="page-6-0"></span>**1.1.1.2 1. Receber memorando**

### **Descrição**

Onde: Sistema SIHRO

O que: Receber memorando e lista de doadores que apresentaram hemoglobina S positivo.

Quando:

Como:

Tarefa 1: Receber alerta no sistema notificando o chegada do memorando e lista dos doadores que apresentaram resultados positivos para hemoglobina S.

Observação:

1. O memorando contém informações sobre os doadores que necessitam ser convocados para receber orientação médica.

Por que essa atividade acontece?

Essa atividade acontece porque é necessário receber o memorando e a lista de doadores que apresentaram hemoglobina S para convocação de comparecimento ao Hemocentro.

## <span id="page-6-1"></span>**1.1.1.3 1. Receber memorando**

#### **Descrição**

Onde: Sistema SIHRO

O que: Receber memorando e lista de doadores fenotipados pelo sistema

Quando:

Como:

Tarefa 1: Receber alerta no sistema notificando o chegada do memorando e lista dos doadores fenotipados

Observações:

1. O memorando contém informações sobre o receptor que necessita da doação específica e o número de doadores para convocação.

2. A lista de doadores fenotipados disponibilizada pela Imunohematologia deverá conter somente o nome dos doadores compatíveis com o receptor e que possam realizar a doação (não estejam bloqueados, tempo de doação correto, data da última doação);

3. Informações do grau de urgência da convocação deve ser repassada para o Serviço Social (Exemplo: urgência, não urgência, programada).

Por que essa atividade acontece?

Essa atividade acontece porque é necessário receber o memorando e a lista de doadores fenotipados para análise de possível doação.

## <span id="page-7-0"></span>**1.1.1.4 2. Entrar em contato com doadores**

#### **Descrição**

Onde: Sistema SIHRO

O que: Entrar em contato com os doadores fenotipados

Quando:

Como:

Tarefa 1: Entrar em contato (por telefone) com os doadores para agendar a doação; Observações:

1. Se durante o contato com o doador, o mesmo esteja indisponível para a doação (exemplo, não reside mais em porto velho), o sistema SIHRO deverá ter um campo para anotar as observações pertinentes;

2. A quantidade de doadores convocadores para a doação será de acordo com a solicitação requerida no memorando (disponibilizado pela Imunohematologia);

3. Possibilidade de enviar a notificação por meio do Módulo do doador;

4. Possibilidade de enviar a notificação automática para todos os doadores (ex: sistema, e-mail). Tarefa 2: Registrar a data, horário e o dia do comparecimento do doador para realizar a doação (sistema SIHRO).

Por que essa atividade acontece?

Essa atividade acontece porque é necessário entrar em contato com o doador fenotipado para realizar o agendamento para doação.

## <span id="page-7-1"></span>**1.1.1.5 3. Preencher memorando**

#### **Descrição**

Onde: Sistema SIHRO

O que: Preencher memorando no sistema

Quando:

Como:

Tarefa 1: Acessar o Módulo Serviço Social com login e senha;

Tarefa 2: Abrir o modelo de memorando estruturado para convocação de doadores;

Tarefa 3: Preenhcer os seguintes campos;

· Assunto do memorando;

· Nome do paciente

· Infomações dos doadores convocados (código do doador , dia da doação, telefone para contato) Tarefa 4: Assinar o documento (assinatura digital do responsável) Tarefa 5: Disponiblizar o memorando via sistema para os setores de Recepção, Pré Triagem, Triagem

Clínica e Coleta.

Observação:

1- O Sistema SIHRO deverá enviar uma notificação alertando com antecedência (um dia antes) o comparecimento do doador para doação.

Por que essa atividade acontece?

Essa atividade acontece porque é necessário a elaboração e envio do memorando aos setores correspondentes, contendo os nomes dos doadores fenotipados que comparecerão à Fhemeron para realizarem a doação de sangue.

## <span id="page-8-0"></span>**1.1.1.6 2. Entrar em contato com doador**

## **Descrição**

Onde: Sistema SIHRO

O que:

Quando:

Como:

Tarefa 1: Acessar o sistema SIHRO com login e senha;

Tarefa 2: Verificar informações para contato dos doadores informados pela Sorologia;

Tarefa 3: Enviar uma notificação/mensagem ao doador que precisa ser convocado através da plataforma Salve Vidas;

Observações:

1- O Assistente Social, também poderá realizar o contato através de ligação e/ou mensagem por WhatsApp, convocando o doador para comparecer a FHEMERON;

2- O doador convocado para casos de lipemia deverá comparecer para recoleta;

3- O doador que foi localizado e convocado, terá o prazo de 30 (trinta) dias para comparecer à FHEMERON em casos de exames sorologicos reagente/inconclusivos;

4- Se ele foi convocado e não compareceu dentro do prazo de 30 (trinta) dias, o Serviço Social irá informar através de memorando à presidência da FHEMERON;

5- Se o doador não foi localizado no prazo de 72h, o Serviço Social irá informar através de memorando à presidência da FHEMERON;

6- Caso necessário o doador será encaminhado para atendimento médico;

7- O Serviço Social é responsável apenas pela convocação do doador, caso o doador necessite de mais informações, o esclarecimento é feito por um dos médicos do banco de sangue, apenas pessoalmente e de maneira individual;

8- O sistema SIHRO deverá possuir um campo para transcrever as informações pertinente, caso seja necessário.

Tarefa 3: Solicitar ao doador o comparecimento à Fhemeron para realizar recoleta de amostras que apresentaram lipemia ou para  $2<sup>a</sup>,3<sup>a</sup>$  ou  $4<sup>a</sup>$  amostra que apresentou resultados sorologicos

reagente/inconclusivos.

Ponto de atenção: Possibilidade de enviar a notificação automática para todos os doadores (ex: sistema, e-mail ou mensagem de WhatsApp).

Por que essa atividade acontece?

Essa atividade acontece porque é necessário entrar em contato com o doador realizando sua convocação de comparecimento ao Hemocentro para realizar coleta/recoleta e caso necessário consulta médica.

PORTARIA Nº 158, DE 4 DE FEVEREIRO DE 2016

Art. 137. Compete ao serviço de hemoterapia:

IV - convocar e orientar o doador com resultados de testes reagentes (positivo ou inconclusivo), encaminhando-o a serviços assistenciais para confirmação do diagnóstico e/ou acompanhamento e tratamento.

Parágrafo único. Caso o doador com resultados de testes reagentes (positivo ou inconclusivo) não compareça para a coleta de segunda amostra e/ou orientações, o serviço de hemoterapia comunicará ao órgão de vigilância em saúde competente, conforme as legislações sanitárias vigentes.

Art. 138. Os resultados dos exames de triagem dos doadores são absolutamente sigilosos.

§ 1º Quando os exames forem feitos em serviço de hemoterapia diferente daquela em que ocorreu a doação, o envio dos resultados será feito de modo a assegurar a não identificação do doador, sendo vedada a transmissão verbal ou por via telefônica dos resultados.

§ 2º O envio dos resultados por fax ou por meio eletrônico é permitido, sem a identificação do nome por extenso do doador.

## <span id="page-9-0"></span>**1.1.1.7 3. Verificar doadores que compareceram a convocação**

#### **Descrição**

Onde: Sistema SIHRO

O que: Verificar doadores que compareceram a convocação

Quando:

Como:

Tarefa 1: Acessar o sistema SIHRO com login e senha;

Tarefa 2: Verificar no sistema, os doadores que compareceram à FHEMERON para receber orientação atendimento médico;

Observação:

1- Possibilidade do sistema filtrar as informações do comparecimento, por data e por tipo de convocação;

Tarefa 3: Emitir relatório dos doadores que não compareceram para orientação.

Observação: 1- Formatos do arquivo em PDF e Word; Por que essa atividade acontece?

Essa atividade acontece porque é necessário entrar em contato com o doador realizando sua convocação de comparecimento ao Hemocentro para receber orientações médicas.

<span id="page-10-0"></span>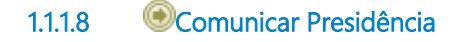

<span id="page-10-1"></span>**1.1.1.9 2. Entrar em contato com os doadores**

#### **Descrição**

Onde: Sistema SIHRO

O que: Entrar em contato com os doadores

Quando:

Como:

Tarefa 1: Acessar o sistema SIHRO com login e senha;

Tarefa 2: Verificar informações para contato dos doadores informados pela imunohematologia; Tarefa 3: Enviar uma notificação/mensagem ao doador que precisa ser convocado através da plataforma Salve Vidas.

Observações:

1- O Assistente Social, também poderá realizar o contato através de ligação e/ou mensagem por WhatsApp, convocando o doador para comparecer a FHEMERON;

2- Se ele comparecer, a recepção encaminhará o doador para atendimento médico;

3- O Serviço Social faz a tentativa de contato com o doador pelo prazo de 72h;

4- Caso seja necessário o Serviço Social poderá estar realizando a emissão de relatório.

Ponto de atenção: Possibilidade de enviar a notificação automática para todos os doadores (ex: sistema, e-mail ou mensagem de WhatsApp).

Por que essa atividade acontece?

Essa atividade acontece porque é necessário entrar em contato com o doador realizando sua convocação de comparecimento ao Hemocentro para receber orientações médicas.

## <span id="page-10-2"></span>**1.1.1.10 3. Verificar doadores que compareceram a convocação**

#### **Descrição**

Onde: Sistema SIHRO

O que: Verificar doadores que compareceram a convocação

Quando:

Como:

Tarefa 1: Acessar o sistema SIHRO com login e senha;

Tarefa 2: Verificar no sistema, os doadores que compareceram à FHEMERON para receber orientação sobre hemoglobina S e os que não compareceram.

Observações:

1- Possibilidade do sistema filtrar as informações do comparecimento, por data e por tipo de convocação;

2- O Sistema permitirá que os relatórios sejam emitidos no formatos do arquivo em PDF e/ou Word.

Por que essa atividade acontece?

Essa atividade acontece porque é necessário entrar em contato com o doador realizando sua convocação de comparecimento ao Hemocentro para receber orientações médicas.

<span id="page-11-0"></span>**1.1.1.11 Comunicar Presidência**

<span id="page-11-1"></span>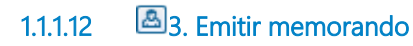

## **Descrição**

Onde: SEI

O que: Emitir memorando

Quando:

Como

Tarefa 1: Acessar o sistema SEI com login e senha;

Tarefa 2: Elaborar o memorando, descrevendo o resultado das convocações do doador, se conseguiu contato sim ou não e se ele compareceu ou não a FHEMERON;

Tarefa 3: Enviar memorando juntamente com o relatório de convocação para informar a Presidência da FHEMERON;

Observação:

1- Assinatura do memorando digitalmente;

Por que essa atividade acontece?

Essa atividade acontece porque é necessário que o Serviço Social informe a presidência da FHEMERON o quantitativo de doadores que conseguiram contato ou não e os que compareceram ou não para consulta médica.